# **shell Documentation**

*Release 1.0.1*

**Daniel Lindsley**

September 24, 2015

#### Contents

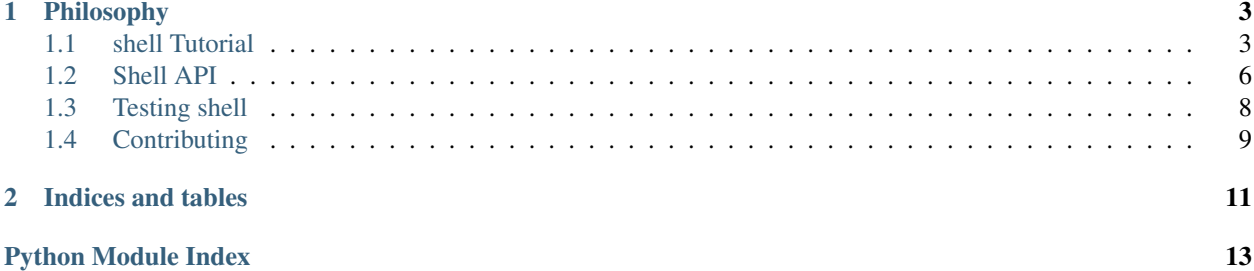

"""A better way to run shell commands in Python."""

Built because every time I go to use [subprocess,](http://docs.python.org/2.7/library/subprocess.html) I spend more time in the docs & futzing around than actually implementing what I'm trying to get done.

## **Philosophy**

- <span id="page-6-0"></span>• Makes running commands more natural
- Assumes you care about the output/errors by default
- Covers the 80% case of running commands
- A nicer API
- Works on Linux/OS X (untested on Windows but might work?)

Contents:

## <span id="page-6-1"></span>**1.1 shell Tutorial**

If you've ever tried to run a shell command in Python, you're likely unhappy about it. The subprocess module, while a huge & consistent step forward over the previous ways Python shelled out, has a rather painful interface. If you're like me, you spent more time in the docs than you did writing working code.

shell tries to fix this, by glossing over the warts in the subprocess API & making running commands *easy*.

### **1.1.1 Installation**

If you're developing in Python, you ought to be using [pip.](http://www.pip-installer.org/en/latest/) Installing (from your terminal) looks like:

\$ pip install shell

### **1.1.2 Quickstart**

For the impatient:

```
>>> from shell import shell
>>> ls = shell('ls')
>>> for file in ls.output():
... print file
'another.txt'
# Or if you need more control, the same code can be stated as...
>>> from shell import Shell
>>> sh = Shell()
>>> sh.run('ls')
```

```
>>> for file in sh.output():
... print file
'another.txt'
```
### **1.1.3 Getting Started**

#### **Importing**

The first thing you'll need to do is import shell. You can either use the easy functional version:

**>>> from shell import** shell

Or the class-based & extensible version:

**>>> from shall import** Shell

#### **Your First Command**

Running a basic command is simple. Simply hand the command you'd use at the terminal off to shell:

```
>>> from shell import shell
>>> shell('touch hello_world.txt')
# The class-based variant.
>>> from shall import Shell
\Rightarrow \Rightarrow \text{sh} = \text{Shell}()>>> sh.run('touch hello_world.txt')
```
You should now have a hello\_world.txt file created in your current directory.

#### **Reading Output**

By default, shell captures output/errors from the command being run. You can read the output & errors like so:

```
>>> from shell import shell
\Rightarrow \Rightarrow \text{sh} = \text{shell}('ls /tmp')# Your output from these calls will vary...
>>> sh.output()
\lceil'hello.txt',
     'world.py',
]
>>> sh.errors()
[]
# The class-based variant.
>>> from shell import Shell
\Rightarrow \Rightarrow \text{sh} = \text{Shell}()>>> sh.run('ls /tmp')
>>> sh.output()
\Gamma'hello.txt',
     'world.py',
]
```

```
>>> sh.errors()
[]
```
You can also look at what the process ID was & the return code.:

```
>>> sh.pid
15172
>>> sh.code
0
```
Getting a 0 from sh.code means a process finished sucessfully. Higher integer return values generally mean there was an error.

#### **Interactive**

If the command is interactive, you can send it input as well.:

```
>>> from shell import shell
>>> sh = shell('cat -u', has_input=True)
>>> sh.write('Hello, world!')
>>> sh.output()
\lceil'Hello, world!'
]
# The class-based variant.
>>> from shall import Shell
>>> sh = Shell(has_input=True)
>>> sh.run('cat -u')
>>> sh.write('Hello, world!')
>>> sh.output()
\lceil'Hello, world!'
]
```
Warning: You get one shot at sending input, after which the command will finish. Using shell for advanced, multi-prompt shell commands is likely is not a good option.

#### **Chaining**

You can also chain calls together, if that suits you.:

```
>>> from shell import shell
>>> shell('cat -u', has_input=True).write('Hello, world!').output()
[
    'Hello, world!'
]
# The class-based variant.
>>> from shall import Shell
>>> Shell(has_input=True).run('cat -u').write('Hello, world!').output()
\sqrt{2}'Hello, world!'
]
```
#### <span id="page-9-2"></span>**Ignoring Large Output**

By default, shell captures all output/errors. If you have a command that generates a large volume of output that you don't care about, you can ignore it like so.:

```
>>> from shell import shell
>>> sh = shell('run_intensive_command -v', record_output=False, record_errors=False)
>>> sh.code
\bigcap# The class-based variant.
>>> from shall import Shell
>>> sh = Shell(record_output=False, record_errors=False)
>>> sh.run('run_intensive_command -v')
>>> sh.code
0
```
### **1.1.4 What Now?**

If you need more advanced functionality, subclassing the Shell class is the best place to start.

You can find more details about it in the [Shell API.](#page-9-0)

## <span id="page-9-0"></span>**1.2 Shell API**

#### <span id="page-9-1"></span>**1.2.1 shell**

#### **shell**

A better way to run shell commands in Python.

If you just need to quickly run a command, you can use the shell shortcut function:

```
>>> from shell import shell
>>> ls = shell('ls')
>>> for file in ls.output():
... print file
'another.txt'
```
If you need to extend the behavior, you can also use the Shell object:

```
>>> from shell import Shell
>>> sh = Shell(has_input=True)
\Rightarrow cat = sh.run('cat -u')
>>> cat.write('Hello, world!')
>>> cat.output()
['Hello, world!']
```
exception shell.**CommandError**

Thrown when a command fails.

```
error_code = 1
```
exception shell.**MissingCommandException**

Thrown when no command was setup.

<span id="page-10-0"></span>class shell.**Shell**(*has\_input=False*, *record\_output=True*, *record\_errors=True*, *strip\_empty=True*) Handles executing commands & recording output.

Optionally accepts a has\_input parameter, which should be a boolean. If set to True, the command will wait to execute until you call the Shell.write method & send input. (Default: False)

Optionally accepts a record\_output parameter, which should be a boolean. If set to True, the stdout from the command will be recorded. (Default: True)

Optionally accepts a record\_errors parameter, which should be a boolean. If set to True, the stderr from the command will be recorded. (Default: True)

Optionally accepts a strip\_empty parameter, which should be a boolean. If set to True, only non-empty lines from Shell.output or Shell.errors will be returned. (Default: True)

```
errors(raw=False)
```
Returns the errors from running a command.

Optionally accepts a raw parameter, which should be a boolean. If raw is set to False, you get an array of lines of errors. If raw is set to True, the raw string of errors is returned. (Default: False)

Example:

```
>>> from shell import Shell
>>> sh = Shell()
>>> sh.run('ls /there-s-no-way-anyone/has/this/directory/please')
>>> sh.errors()
\lbrack'ls /there-s-no-way-anyone/has/this/directory/please: No such file or directory'
]
```
#### **kill**()

Kills a given process.

#### Example:

```
>>> from shell import Shell
\Rightarrow \Rightarrow \sh = \shell()
>>> sh.run('some_long_running_thing')
>>> sh.kill()
```
#### **output**(*raw=False*)

Returns the output from running a command.

Optionally accepts a raw parameter, which should be a boolean. If raw is set to False, you get an array of lines of output. If raw is set to True, the raw string of output is returned. (Default: False)

Example:

```
>>> from shell import Shell
>>> sh = Shell()
>>> sh.run('ls ~')
>>> sh.output()
\lceil'hello.txt',
    'world.txt',
]
```
#### **run**(*command*)

Runs a given command.

Requires a command parameter should be either a string command (easier) or an array of arguments to send as the command (if you know what you're doing).

<span id="page-11-1"></span>Returns the Shell instance.

Example:

```
>>> from shell import Shell
>>> sh = Shell()
>>> sh.run('ls- alh')
```
**write**(*the\_input*)

If you're working with an interactive process, sends that input to the process.

This needs to be used in conjunction with the has\_input=True parameter.

Requires a the\_input parameter, which should be a string of the input to send to the command.

Returns the Shell instance.

Example:

```
>>> from shell import Shell
>>> sh = Shell(has_input=True)
>>> sh.run('cat -u')
>>> sh.write('Hello world!')
```
#### exception shell.**ShellException**

The base exception for all shell-related errors.

```
shell.shell(command, has_input=False, record_output=True, record_errors=True, strip_empty=True)
     A convenient shortcut for running commands.
```
Requires a command parameter should be either a string command (easier) or an array of arguments to send as the command (if you know what you're doing).

Optionally accepts a has\_input parameter, which should be a boolean. If set to True, the command will wait to execute until you call the Shell.write method & send input. (Default: False)

Optionally accepts a record\_output parameter, which should be a boolean. If set to True, the stdout from the command will be recorded. (Default: True)

Optionally accepts a record\_errors parameter, which should be a boolean. If set to True, the stderr from the command will be recorded. (Default: True)

Optionally accepts a strip\_empty parameter, which should be a boolean. If set to True, only non-empty lines from Shell.output or Shell.errors will be returned. (Default: True)

Returns the Shell instance, which has been run with the given command.

Example:

```
>>> from shell import shell
>>> sh = shell('ls -alh *py')
>>> sh.output()
['hello.py', 'world.py']
```
### <span id="page-11-0"></span>**1.3 Testing shell**

shell maintains 100% passing tests at all times. That said, there are undoubtedly bugs or odd configurations it doesn't cover.

### **1.3.1 Setup**

Getting setup to run tests (Python 2) looks like:

```
$ git clone https://github.com/toastdriven/shell
$ cd shell
$ virtualenv env
$ . env/bin/activate
$ pip install mock==1.0.1
$ pip install nose==1.3.0
```
Once that's setup, setting up for Python 3 looks like:

```
$ virtualenv -p python3 env3
$ . env3/bin/activate
$ pip install mock==1.0.1
$ pip install nose==1.3.0
```
### **1.3.2 Running the tests**

To run the tests, run the following:

\$ nosetests -s tests.py

## <span id="page-12-0"></span>**1.4 Contributing**

To contribute to shell, it must meet the following criteria:

- Has a failing test case (see tests.py & testing) without the fix
- Has a fix that matches existing style
- Has docstrings
- Adds to the documentation if the change is user-facing
- Is BSD-compatibly licensed

Please create fork on Github, clone your fork, create a new branch, make your changes on that branch, push it back to Github & open a pull request.

**CHAPTER 2**

**Indices and tables**

- <span id="page-14-0"></span>• genindex
- modindex
- search

Python Module Index

<span id="page-16-0"></span>s

shell, [6](#page-9-1)

Index

## C

CommandError, [6](#page-9-2)

## E

error\_code (shell.CommandError attribute), [6](#page-9-2) errors() (shell.Shell method), [7](#page-10-0)

## K

kill() (shell.Shell method), [7](#page-10-0)

M

MissingCommandException, [6](#page-9-2)

## O

output() (shell.Shell method), [7](#page-10-0)

## R

run() (shell.Shell method), [7](#page-10-0)

## S

Shell (class in shell), [6](#page-9-2) shell (module), [6](#page-9-2) shell() (in module shell), [8](#page-11-1) ShellException, [8](#page-11-1)

## W

write() (shell.Shell method), [8](#page-11-1)